## ตัวอย่างการเขียนโปรแกรม

บทที่ ๖

๖.๑ การบ้อนข้อมูลและให้เครื่องทำงาน

๖.๑.๑ การบ้อนข้อมูล

ในการใส่คำสั่งหรือตัวเลยเข้าไปเก็บยัง Memory register กระทำได้โดย ตั้งคำสั่ง STO และ Address number ไว้ที่ Program register และใส่คำสั่งหรือ ตัวเลขที่ต้องการไว้ที่ Accumulator แล้วให้เครื่องทำงานครึ่งรอบในช่วงที่เป็น Execution time ซึ่งจะทำให้คำสั่งหรือตัวเลขจาก Accumulator transfer ไปยัง Memory register โดยอัตโนมัติ และกระทำซ้ำกันเช่นเดี่ยวกันนี้ทุก ๆ คำสั่งหรือตัวเลข ที่ตองการจะใส่เข้าไปยัง Memory register

ลำดับขั้นการป้อนข้อมูลจะต้องทำดังนี้

ทั้งสวิทช<sup>์</sup> Clock ไว้ที่ CONTINUOUS

บิดสวิทย์ Timing Control ไว้ที่ 1/2 C  $\mathbf{b}$ 

หัง Sequence Control ไว้ที่ Phase "Y" (หลอดไฟสีเหลือง)  $\mathfrak{a}$ 

- Clear ตัวเลขใน Program register และ Accumulator  $\mathbb{R}$
- ที่ Program register ในส่วนที่เป็น mddress code (หลอดไฟสีเขียว)  $\mathbb{C}$ . ให้ตั้ง address memory ตามที่ต้องการ (ตั้งแต**่ 0000 ถึง 1111**) และ ในส่วนที่เป็น instruction code (หลอดไฟสีแดง) ให้ตั้งคำสั่ง STO (1110)

ที่ Accumulator ใส่คำสั่งหรือตัวเลขที่ต้องการเก็บ

กดสวิทช<sup>์</sup> ADVANCE ที่ Timing Control แล<sup>้</sup>วปลอย คำ**สั่งหรือตัวเล**ขใน  $\omega$ . Accumulator จะถูก transfer ไปยัง Memory register ตาม address code Misingaglu Program register

๔. ถ้าต้องการใส่คำสั่งหรือตัวเลขใหม่อีก ให้กระทำเช่นเดียวกันตั้งแต่ขอ ๓ ถึง ข้อ ๗ ตามลำดับ

#### ๖.๑.๒ การให้เครื่องทำงาน

หลังจากบ้อนคำสั่งและตัวเลขตามที่ต้องการเข้าไปยัง Memory register เรียบร้อยแล้ว เมื่อต้องการให้เครื่องทำงานให้ทำตามลำดับดังนี้

- บิดสวิทช์ Timing control ไว้ที่ RUN  $\circ$ .
- ตั้ง Sequence Control ไว้ที่ Phase "X" (หลอดไฟสีแดง)  $\ln$
- Clear ดัวเลขใน Buffer Register, Program Register,  $\omega$ Accumulator, Address Register Mas Overflow Flip Flop
- ตั้งสวิทช์ Glock ไว้ที่ CONTINUOUS  $d =$
- Start เครื่องโดยการกดสวิทข์ ADVANCE ที่ Timing Control ซึ่ง  $\alpha$ เครื่องจะเริ่มทำงานตั้งแต่คำสั่งแรกเรื่อยไปจนจบโปรแกรม ถ้าต้องการ ให้เครื่องหยุดทำงานระหว่างโปรแกรมให้กดสวิทฮ์ STOP ที่ Timing Control

ในกรณีที่บิดสวิทช์ Timing Control ไว้ที่ 10 หรือ 1/20 เครื่องจะหยุด ทำงานเมื่อครบรอบหรือครึ่งรอบการทำงานของแต่ละคำสั่งตามลำดับ ซึ่งถ้าต้องการให้ เครื่องทำงานต่อไปก็กดสวิทช<sup>ั</sup>ย ADVANCE ใหม่ทุกครั้งหลังจากเครื่องหยุดทำงาน และ ถ้าต้องการให้เครื่องทำงานทีละขั้นให้ตั้งสวิทช์ Glock ไว้ที่ SINGLE ซึ่งเครื่องจะทำงาน ทุก ๆ ครั้งตามลำดับเมื่อกดสวิทช์ PULSE ที่วงจร Clock

b.o.m anwared Operation Code

annovas Function Decoder Masovas Instruction Control Gate ดังรูปที่ ๙.๓๐ และ ๙.๙๖ สามารถสรุป Binary Code ที่ใช้เป็น Operation Code ให้เครื่องทำงานตาม Flow Diagram ที่ต้องการได้ดังตารางที่ ๖.๑

 $od$  m

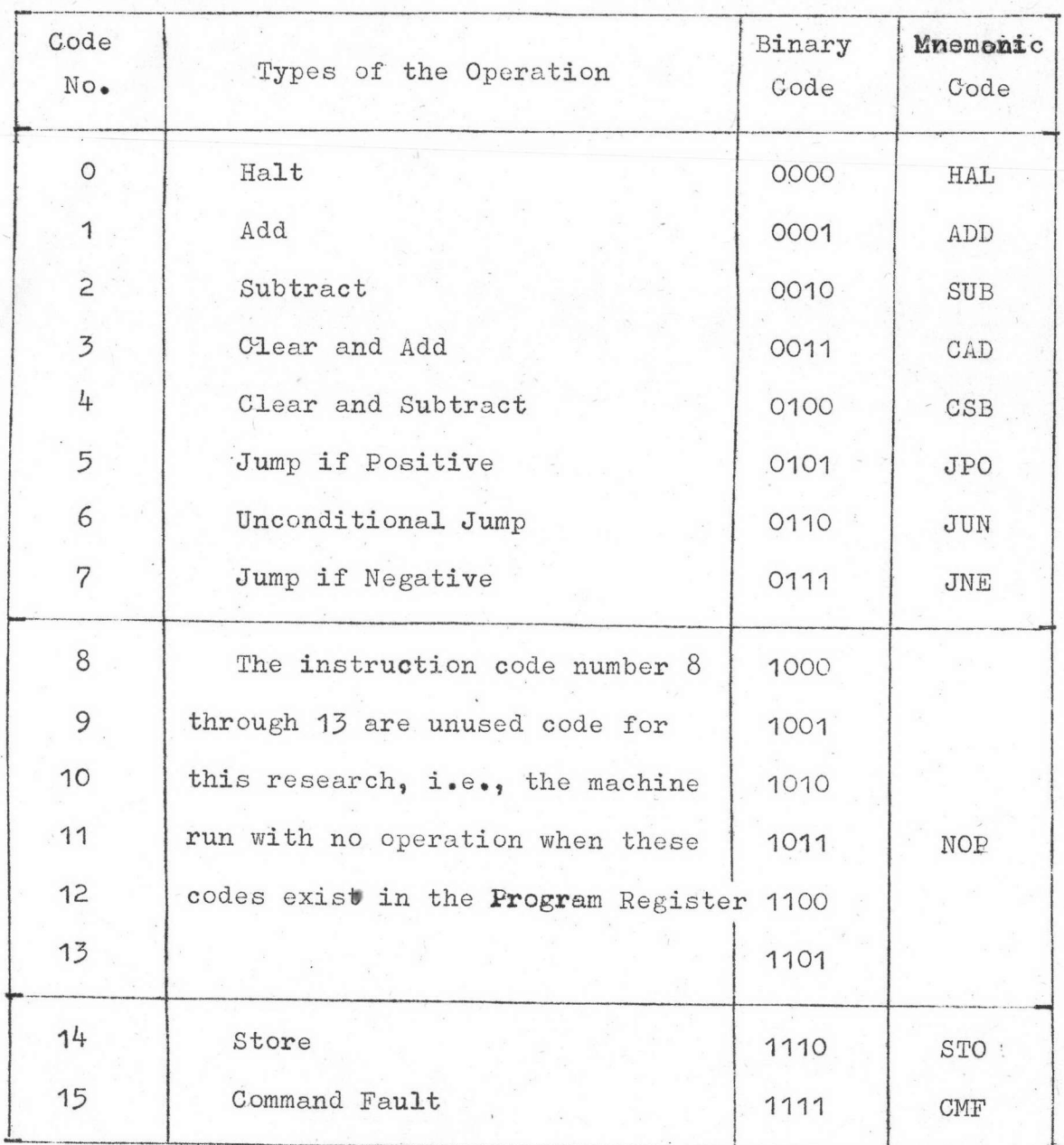

nition of Dinary and Mnemonic Code of Operation

### ๖.๒ ตัวอย่างโปรแกรม

๖.๒.๏ การบวกและลบ

ด้วอย่างต้องการหาค่ำ  $R = A + B - C$  โดยที่ช้อมูล  $A_2$ ,  $B_3$ ,  $C$  และ  $R$ เก็บอยู่ใน Memory Address No. 12, 13, 14 และ 15 ตามลำดับ สามารถเยือน โปรแกรมได้ดังตารางที่ ๖.๒

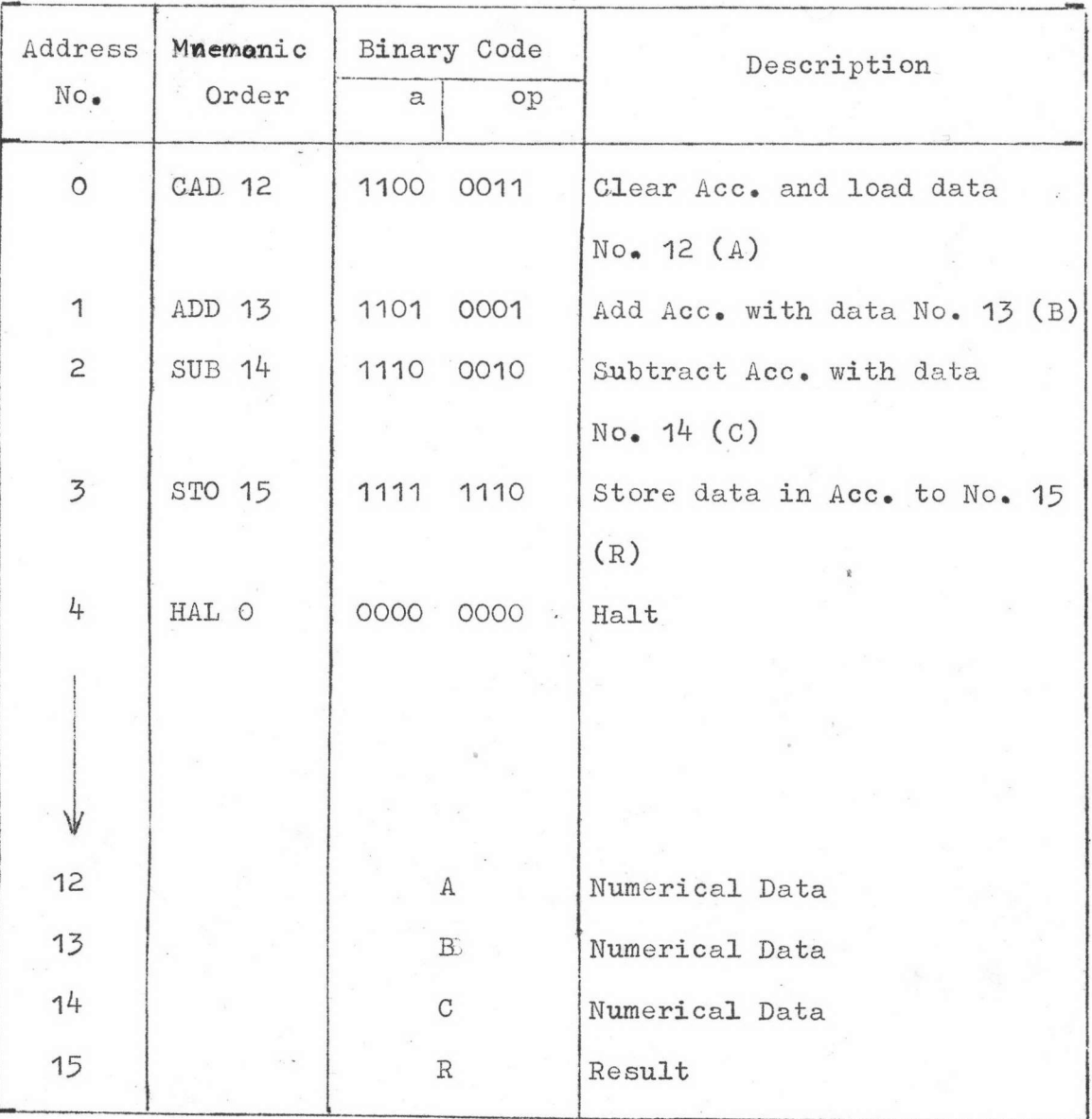

**97573** $\overrightarrow{n}$   $\overrightarrow{b}$ . Program of R = A + B  $\bullet$  C

๖.๒.๒ การคูณ

เนื่องจากเครื่องไม่มีคำสั่งดูณ ดังนั้นในการดูณตัวเลขสองจำนวน เช่น  $P = A \times B$  จะใช้วิธีเอา A บวกกัน  $B \cap S^2$ ง ซึ่งสามารถเขียนโปรแกรมได้ดังตารางที่ ๖.๓ โดยที่โปรแกรมนี้ใช้ได้เฉพาะตัวตั้งและตัวดูณมีเครื่องหมายเหมือนกันเท่านั้นและตัวดูณต้อง ไม<sup>้</sup>เป็นศูนย์

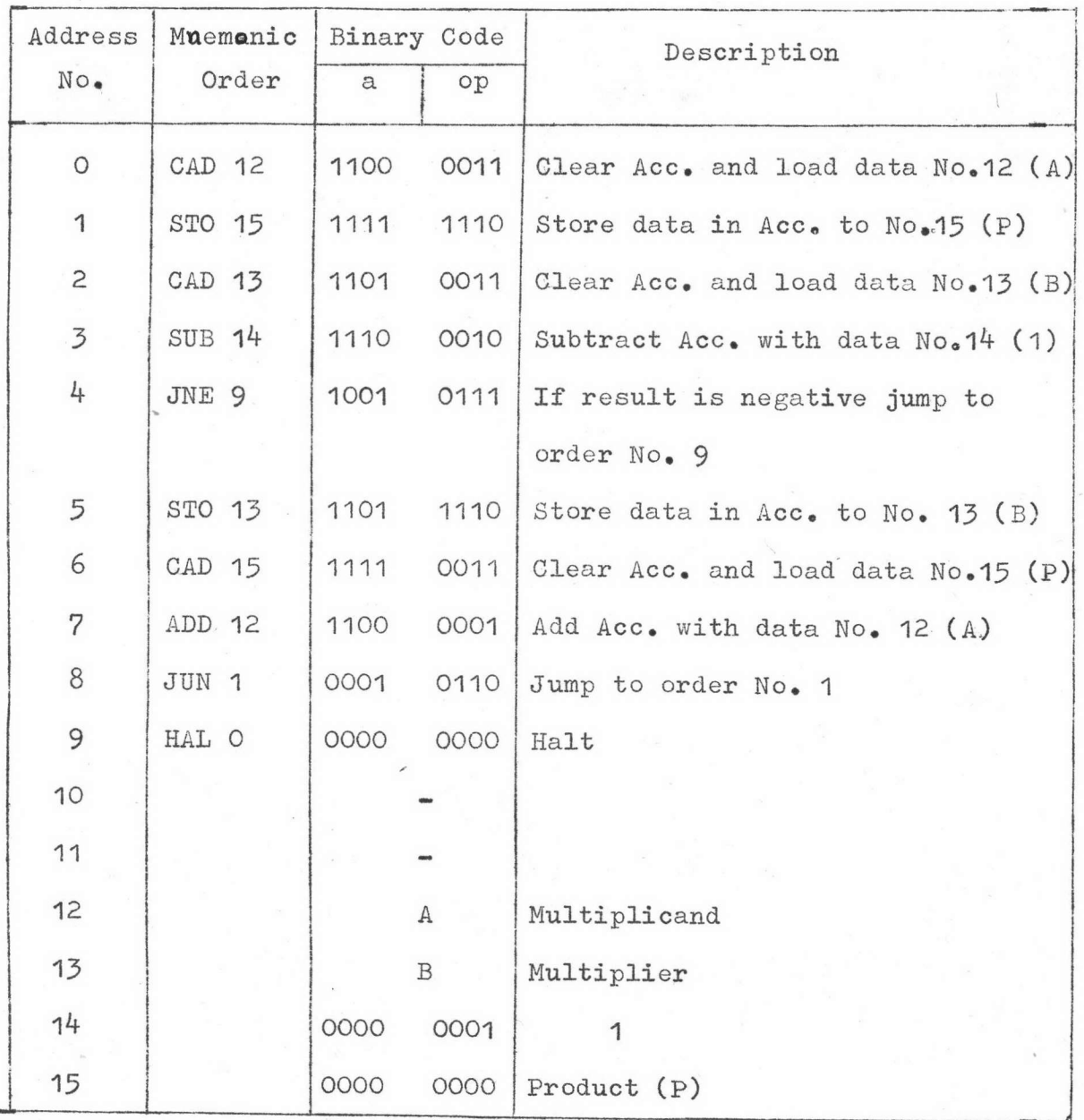

 $\lambda$ 

 $\bigcap_{m=1}^{\infty}$   $\bigcap_{m=1}^{\infty}$  Program of P = A X B for the sign bit of B

is the same as  $A$  and  $B \neq 0$ 

#### $b - b - a$ การหาร

การหารกระทำได้ในทำนองเดียวกับการคูณ ซึ่งใช้วิธีการเอาตัวหารลบตัวตั้ง จนกระทั้งตัวตั้ง เป็นลบ คำตอบกือจำนวนครั้งที่ลบได้ ซึ่งตัวอย่างโปรแกรมจะมีลักษณะ ดังตารางที่ ๖.๔ ปีปรแกรมนี้ใช้ได้เฉพาะตัวตั้งและตัวหารที่มีเครื่องหมายเหมือนกัน เท่าะ และถาเศษบ้อยกว่าครั้งหนึ่งของตัวหารจะปัดทั้ง

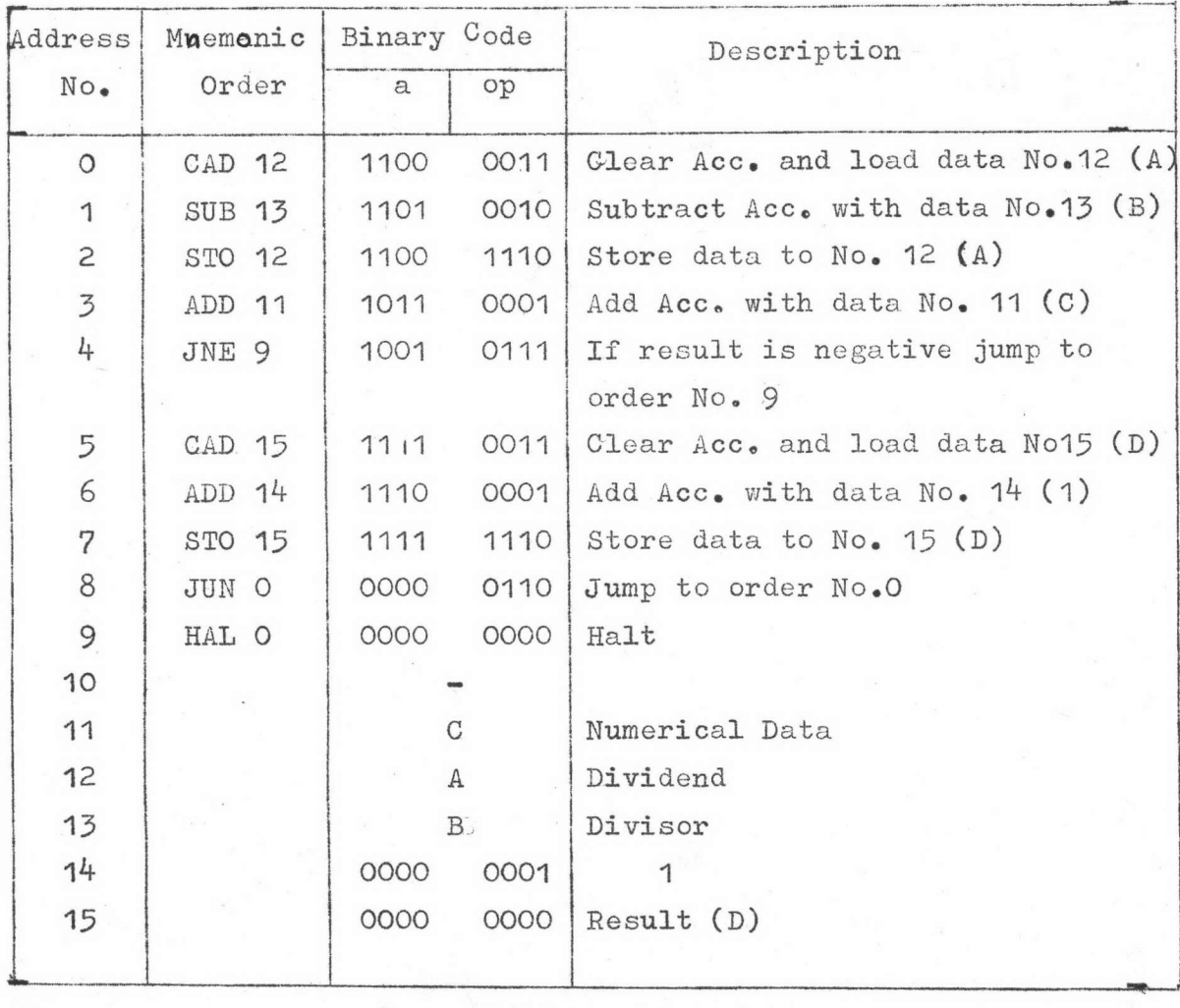

Note :-  $C = \frac{B}{2}$  for B is an even number  $=\frac{B+1}{2}$  for B is an odd number

**PASSA**  $\int$  **Program** of  $D = \frac{A}{B}$  for the sign bit of B is the same as A.

 $06.5$ 

# ๖.๒.๔ การหาคาอนุกรมเลขคณิต

โดยการกำหนดให้ พ เป็นจำนวนสุดท้ายของอนุกรมและ D เป็นผลก้าวหน้า ของอนุกรม โปรแกรมการหาคาจะมีลักษณะดังตารางที่ ๖.๕

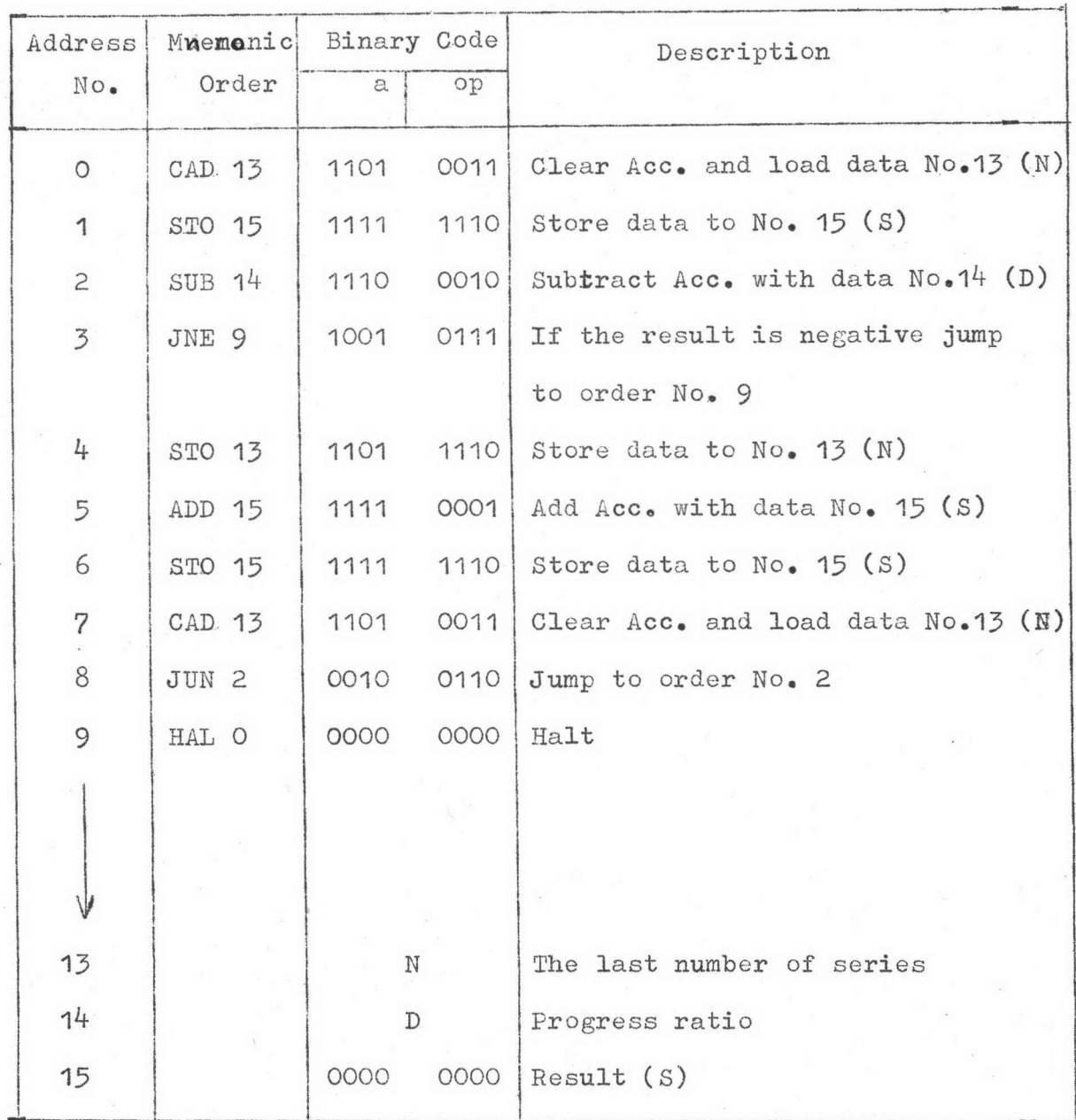

ทารางที่ ๖.๕ Program of Summary of Arithmetic Series